## **HOW TO APPLY: Admissions Application**

## Questions? Contact: Leah.Ruiz@SFCC.Spokane.edu

1. Click [Apply](https://apply.ctc.edu/user/login) a. Create an account

- 2. Select College\*: Spokane Falls CC
- 3. Select "I will be enrolling as a…"\*:
	- a. First Year
	- b. Reapplying (may only need to complete [Student Update form](https://apps.spokane.edu/CCSOnlineSurvey/Default.aspx?SurveyID=1359&TallyID=1783) to reactivate your degree that you were initially in before)
	- c. Running Start
	- d. Transfer
- 4. Select Program\*:
	- a. Choose Professional
- 5. Select *start* Term\*:
- 6. Select Degree or Certificate you are seeking\*:
	- a. Choose from the list of ECE certificates or the Early Childhood Educ AAS or AAS-T(transfer)
- 7. Select Academic focus area\* should automatically input Early Childhood Education option.
- 8. Click apply (See example Below)

## **COMMUNITY AND<br>TECHNICAL COLLEGES Washington State Board**

## Take your life to the next level!

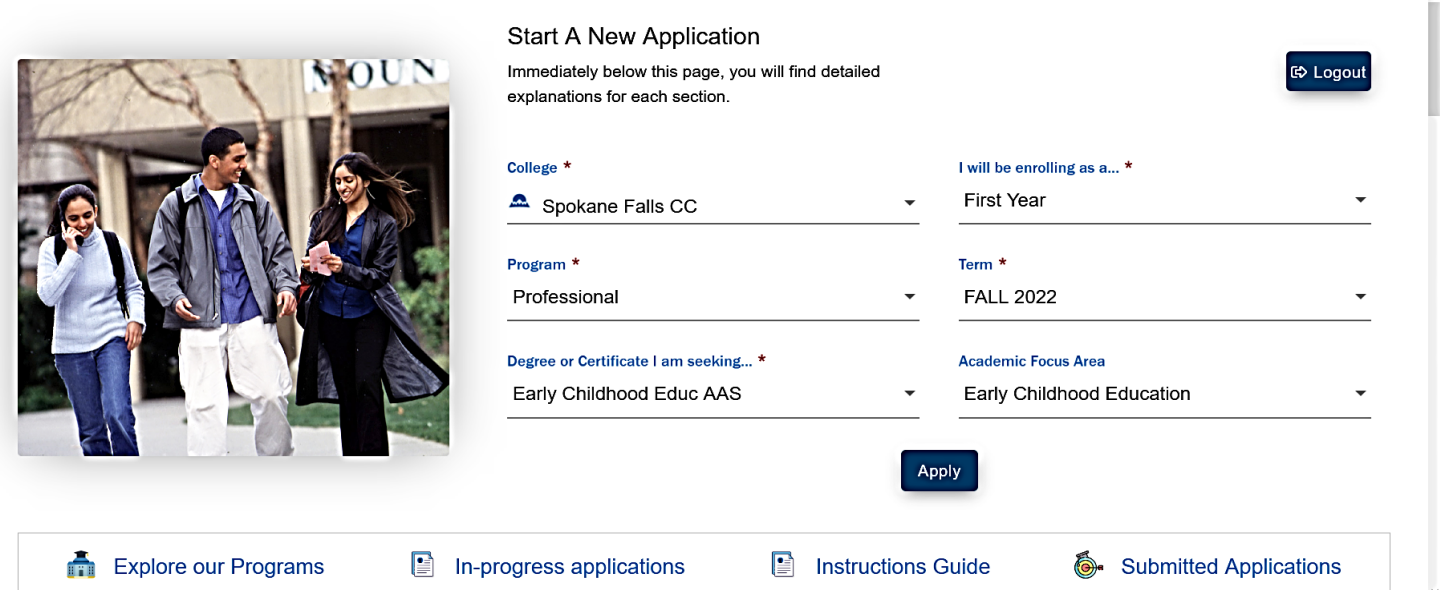